18 [InputBox erstellen / Datentypen anpassen](http://www.excel-vba-lernen.de/)

Der Aufbau einer InputBox

Syntax: InputBox(Prompt, Title, Default, ...)

- Prompt = Dialogfeld
- $\bullet$  Title = Titel
- Default = Eintrag in der Eingabeliste

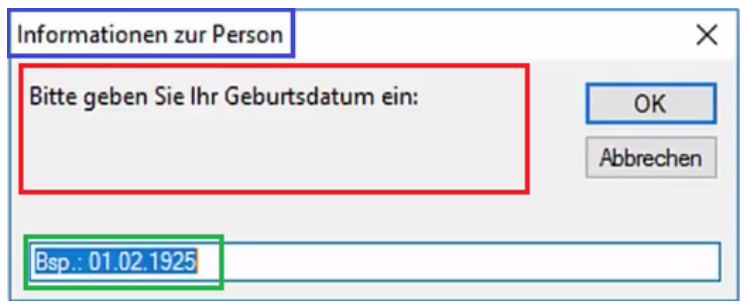

Beispiel 1:

```
'InputBox mit eigenem Dialogfeld + Titel + Textfeld
eingabe = InputBox("Bitte geben Sie etwas ein", "Hier der Titel", 
"/Information hier eingeben")
```
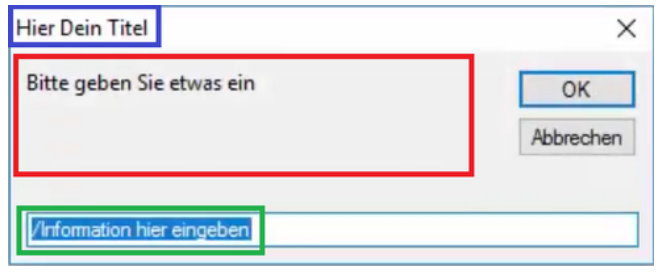

Beispiel 2:

```
'InputBox mit eigenem Dialogfeld + Textfeld
eingabe = InputBox(prompt:="Geben Sie etwas ein", default:="/Information 
hier eingeben")
```
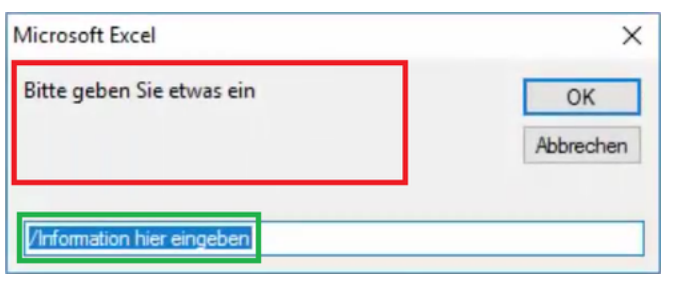

18 [InputBox erstellen / Datentypen anpassen](http://www.excel-vba-lernen.de/)

## Mit dem Eingabewert arbeiten

```
Sub EingabeFenster()
      Dim eingabe As String
      'InputBox mit Dialogfeld
      eingabe = InputBox("Bitte geben Sie Ihren Namen ein")
      'Eingabewert in MsgBox ausgeben
      MsgBox eingabe
      'Eingabewert in eine Zelle schreiben
      Range("A2").Value = eingabe
End Sub
```

```
'Prüfen, ob etwas eingetragen wurde
If eingabe = "" Then
      'Kein Eintrag
     MsgBox "Sie haben nichts eingegeben"
     Range("A2").Value = "Keine Angabe"
Else
      'Es wurde etwas eingetragen
     MsgBox "Ihr Name lautet: " & eingabe
     Range("A2").Value = eingabe
End If
```
Datentypen anpassen

```
Dim Name As String
Name = InputBox("Wie ist Dein Name?")
Dim Datum As Date
Datum = InputBox("Wann hast Du Geburstag?" & vbNewLine & "Form: 
12.04.1992")
Dim Alter As Integer
Alter = InputBox("Wie alt bist Du?")
```

```
'Name, Datum, Alter in die jeweilige Spalte eintragen
Range("A2").Value = Name
Range("B2").Value = Datum
Range("C3").Value = Alter
```
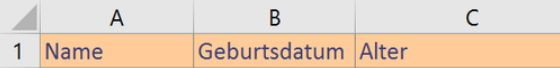